## **Schoolwires Forms and Surveys Tips**

- The survey must be **inactive** to create or modify the content, you must also **Clear the responses** to fully edit the survey.
- **The survey does not have a SAVE button**, it automatically updates as you work on it. Just close the window when finished.
- For a one question per page format, click **Insert Page** before you insert a new question.
- When selecting **Item Types** keep in mind:
	- **One answer** means only one item can be selected as an answer.
	- **Multiple answer** means that more than one item can be selected as an answer.
- If you want to use a survey as a quiz, put a point value next to the correct answer. (Do not select Default– this will show the answer in the survey) When you export your data you can select to show the total point value! An easy way to grade a quiz!
- You must **insert** the Form/Survey on to a Flex Editor page to access the form/survey.

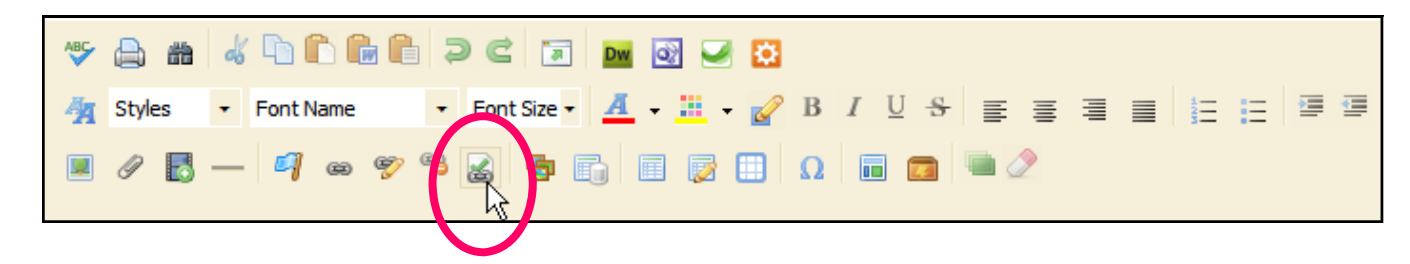

## **Forms & Surveys**

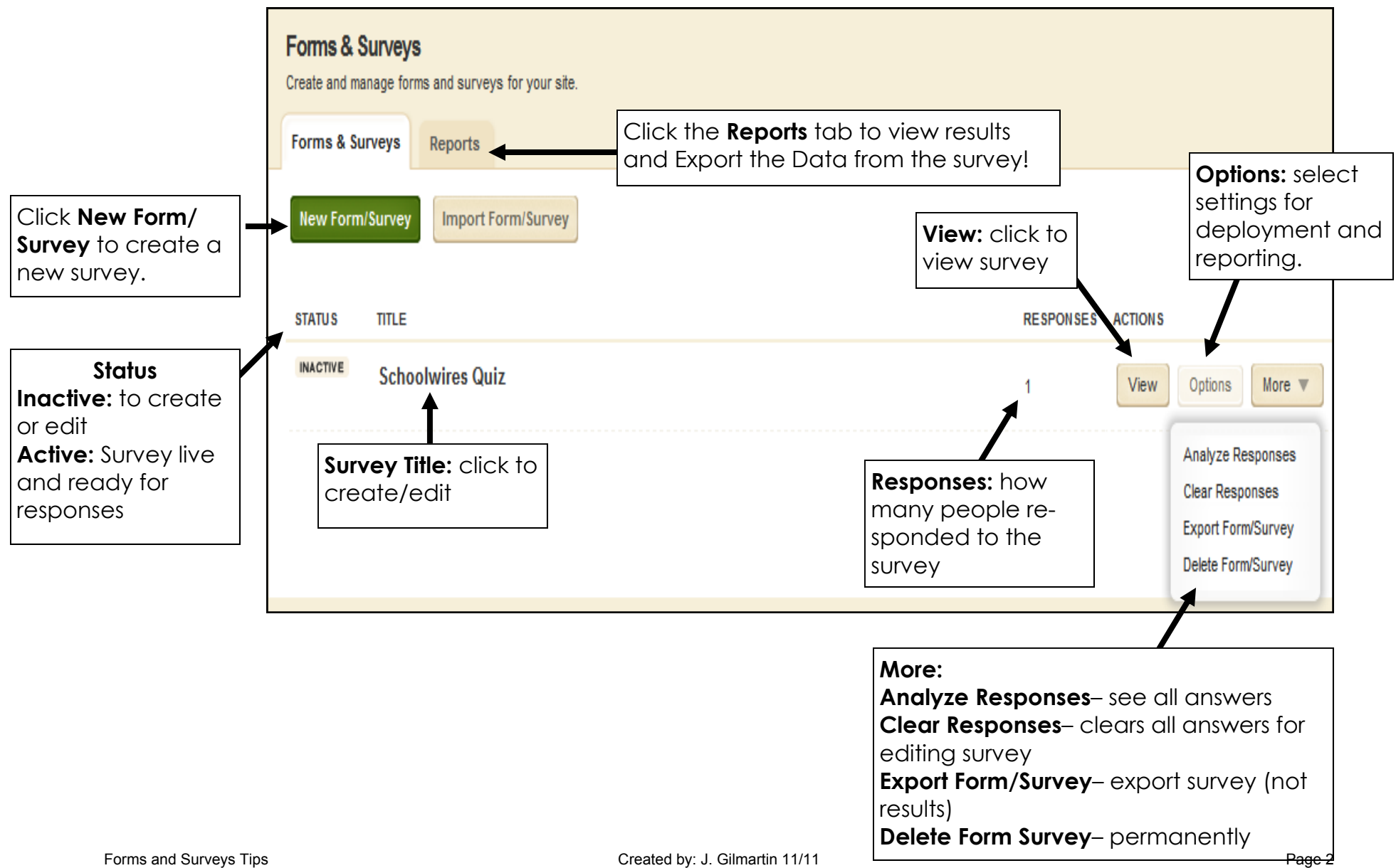

## **Reports**

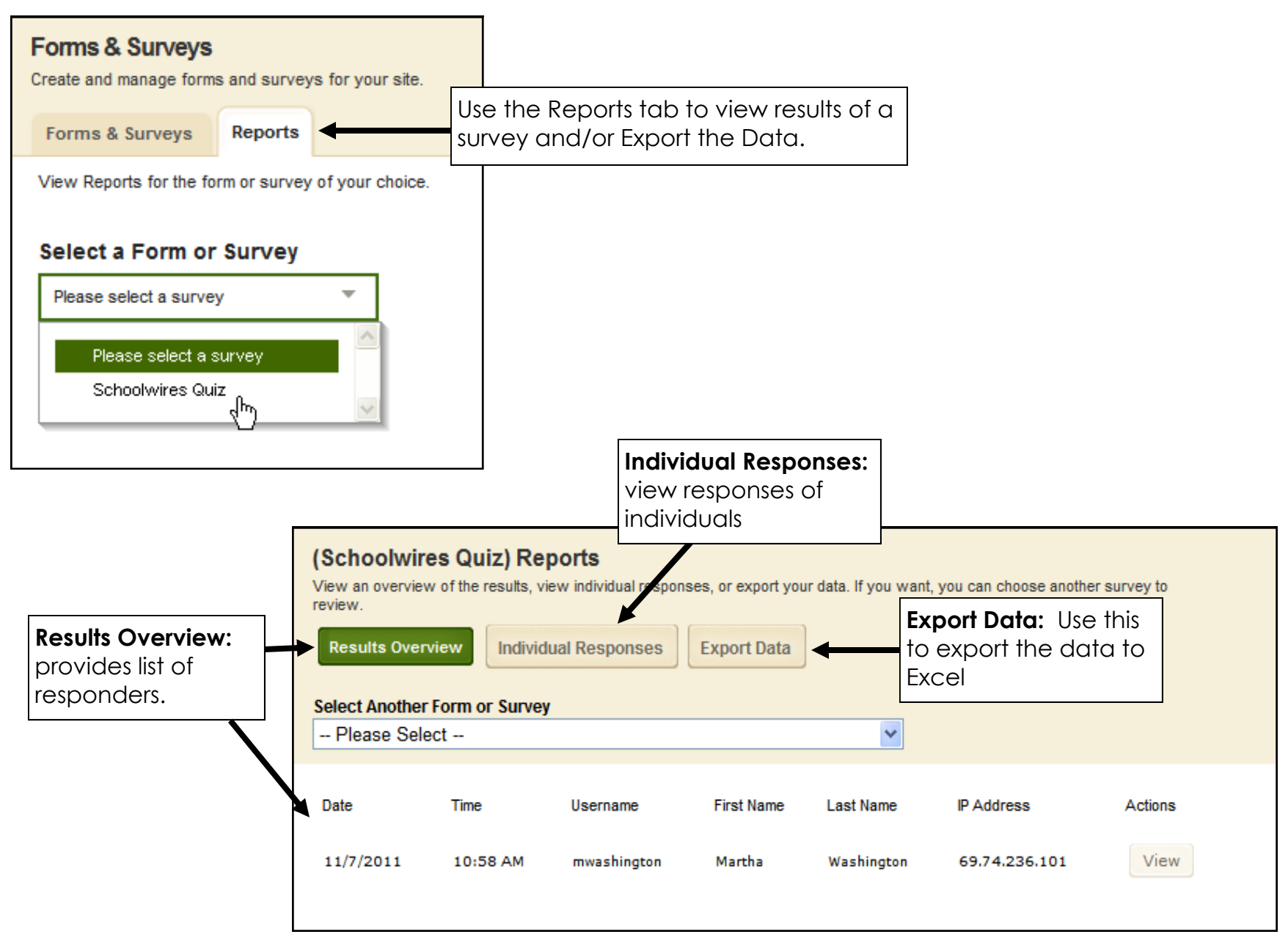

## **Exporting Data To Excel**

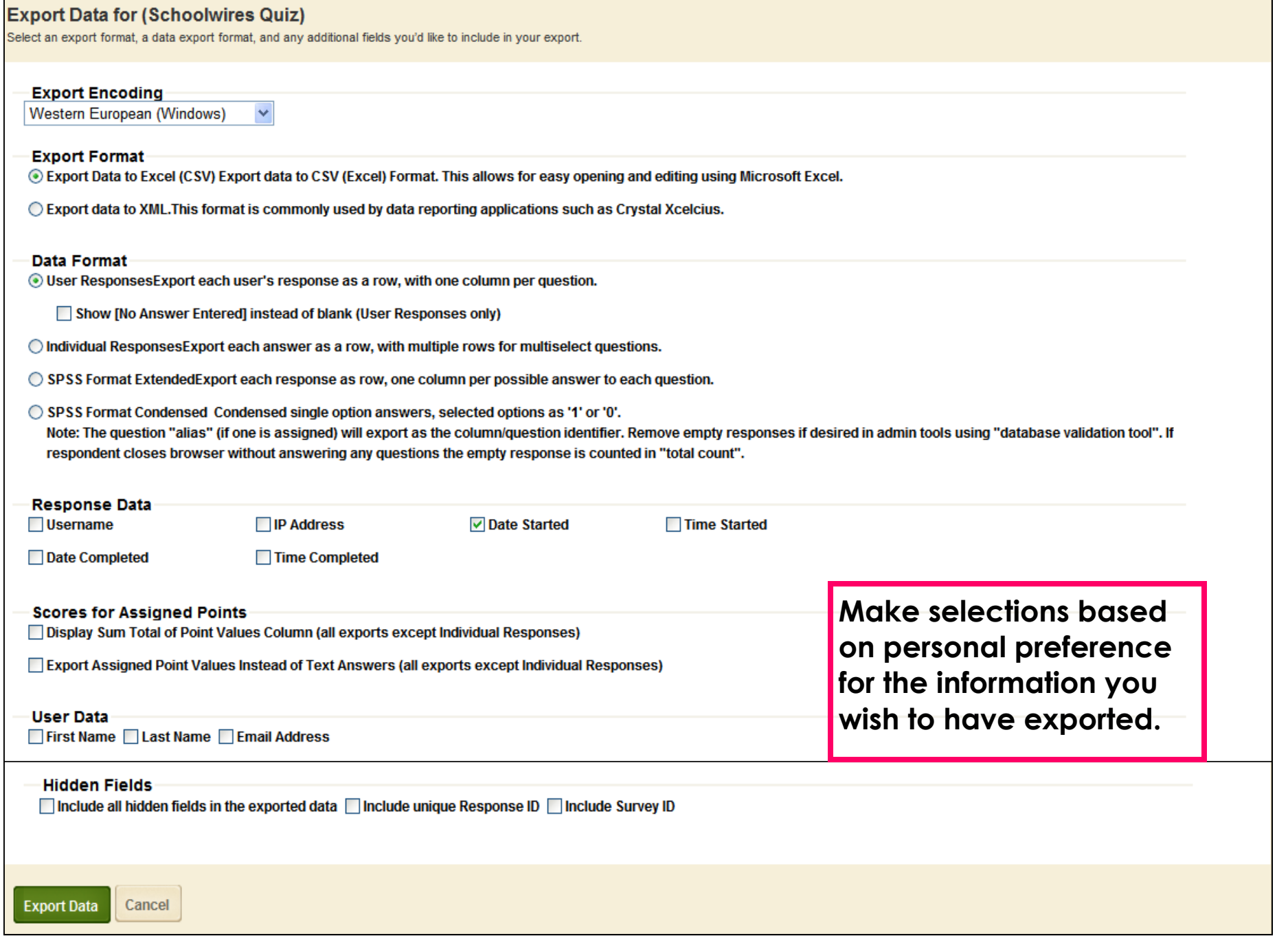